## HOW TO LOG INTO CHARMS - BAND AND CHOIR

## Go to Charmsoffice.com

Click on Log In

Click on Parents/Students/ Members

Enter School Code: SLyonEHSBand

## Click on Enter Parent Area

Enter **default password** (this is the password I set up for each student when adding them to Charms. I use the same format for all: lastnamefirstinitialgraduationyear, for example hoganl23)

You will now be asked to change the password to something you choose

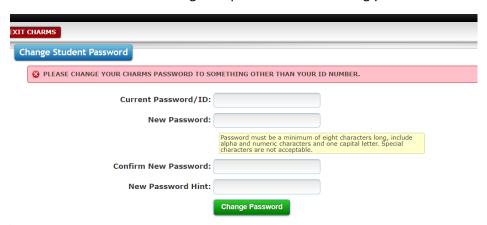

Password must be a minimum of eight characters long, include alpha and numeric characters and at least one capital letter. Special characters are not acceptable.

## Click on Change Password

You will now be back to the screen where you'll have to enter the **School Code** again: **SLyonEHSBand** Enter your **new password** and if your log in was successful you will see this screen.

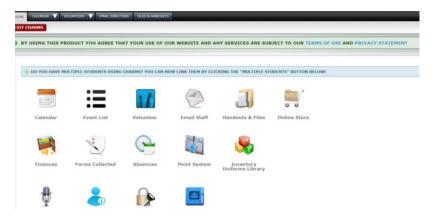

From this screen you can click on the online store, finances to view account information and fundraising amounts, point system to see how many varsity letter points your child currently has. These are the main components of Charms that we use.

If you have any issues with logging in, please contact me (<a href="https://hoganl@slcs.us">hoganl@slcs.us</a>). I can reset your password and hopefully resolve any issues.